Invasive Species Databases Can Guide Wetland Invasives Control Around Your Lake Jason E. Granberg Water Resources Management Specialist Wisconsin Department of Natural Resources () **phone:** (608) <sup>267</sup>‐<sup>9868</sup> () **<sup>e</sup>‐mail:** Jason.Granberg@Wisconsin.gov

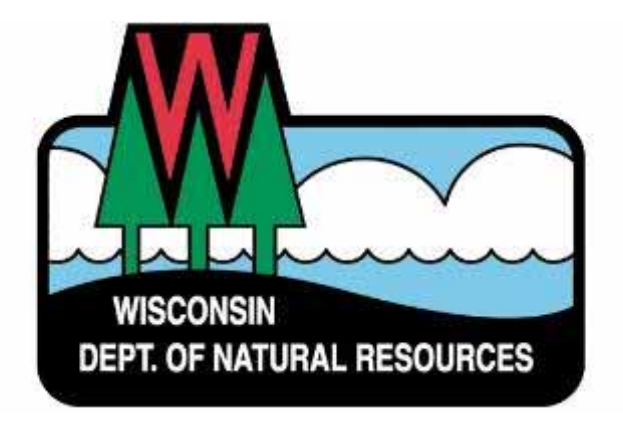

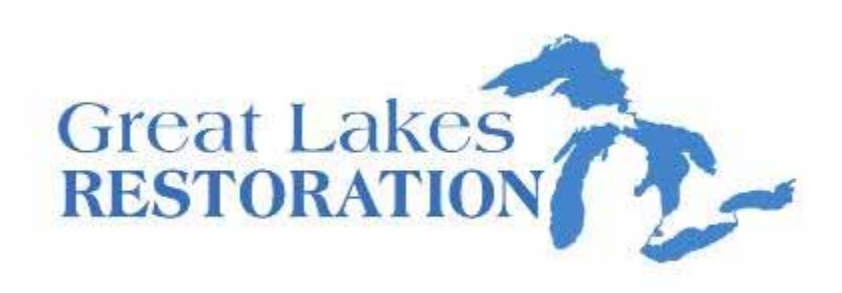

# Wetland Invasive Species & Lakes

- Wetland invaders cause problem for lakes
	- Reduce beach and shoreline use
	- Reduce land values
	- Alter ecosystem functions
	- –— Reduce species diversity
	- Reduce recreational &hunting opportunities

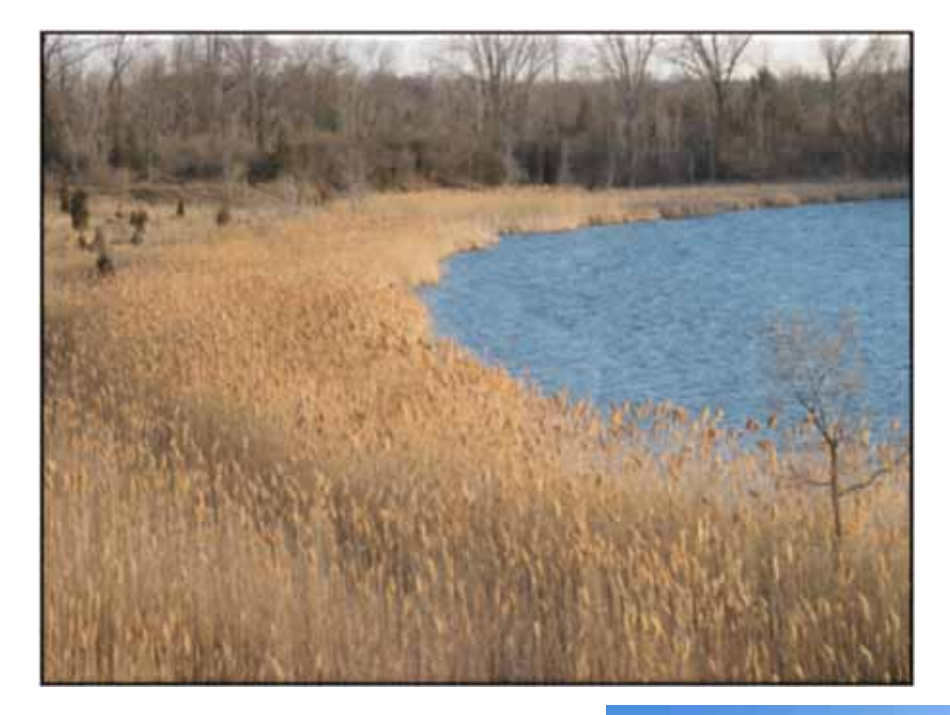

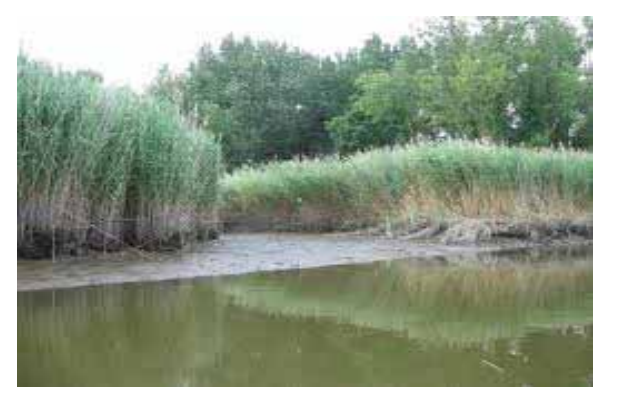

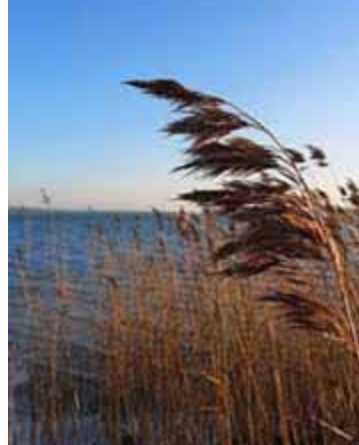

## Invasive Species Databases

- To help stop invasives, where are they found?
- Current online systems, many have millions of records:
	- GISIN (Global Invasive Species Information Network)
	- MISIN (Midwest Invasive Species Information Network)
	- –EDDMapS (Early Detection Distribution Mapping System)
	- GLEDN (Great Lakes Early Detection Network)
	- – WDNR's SWIMS (Surface Water Integrated Monitoring System)

## Invasive Species Databases

- These databases are mostly repositories –Display Coordinates, Dates, Observers …
- Records aren't used in an ecological context
	- –Data typically identified by State or County
	- SWIMS identifies affected waterbodies
	- – None identify threats to wetlands, woodlands, or other areas
- Using ArcGIS and available data from the WDNR, it is possible to identify invasive species in <sup>a</sup> more explicit sense.

## Process

How do we identify potential threats?

- 1. Assemble invasive species records
- 2. Intersect the data against other spatial data to place the records in context
- 3. Create ecological models using ArcGIS tools and export data
- 4. Combine with Priority Areas for Invasive Species Management Model (PAISM)

#### Assembling Invasive Species Records

• The WDNR is developing <sup>a</sup> system to collect invasive species records from multiple source and combine them together

- Called the "Invasive Species Archive"

- Although the idea isn't new, we are using it to help at statewide and regional levels.
- We download available data, reformat, and recombine it using ArcGIS.

# Invasive Species Archive

• Currently at 114,000 records

Jason.Granberg@Wisconsin.Gov

- • Generate regional & site analysis
	- – Multiple species within counties or defined areas
	- – $-$  Species records
	- – $-$  Find gaps in reporting (Example: Clark Co.)
	- External threats

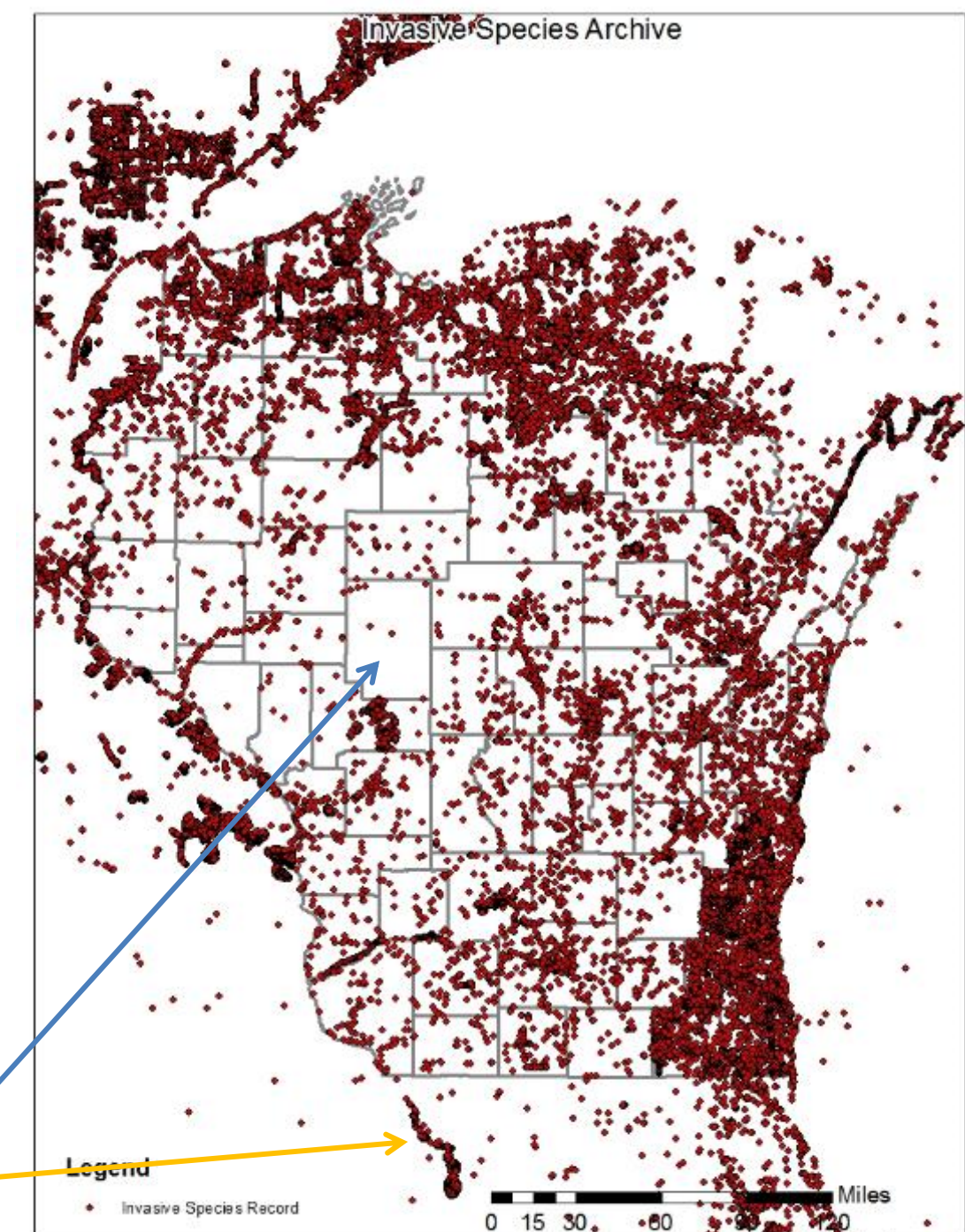

#### How to use Invasive Species Archive?

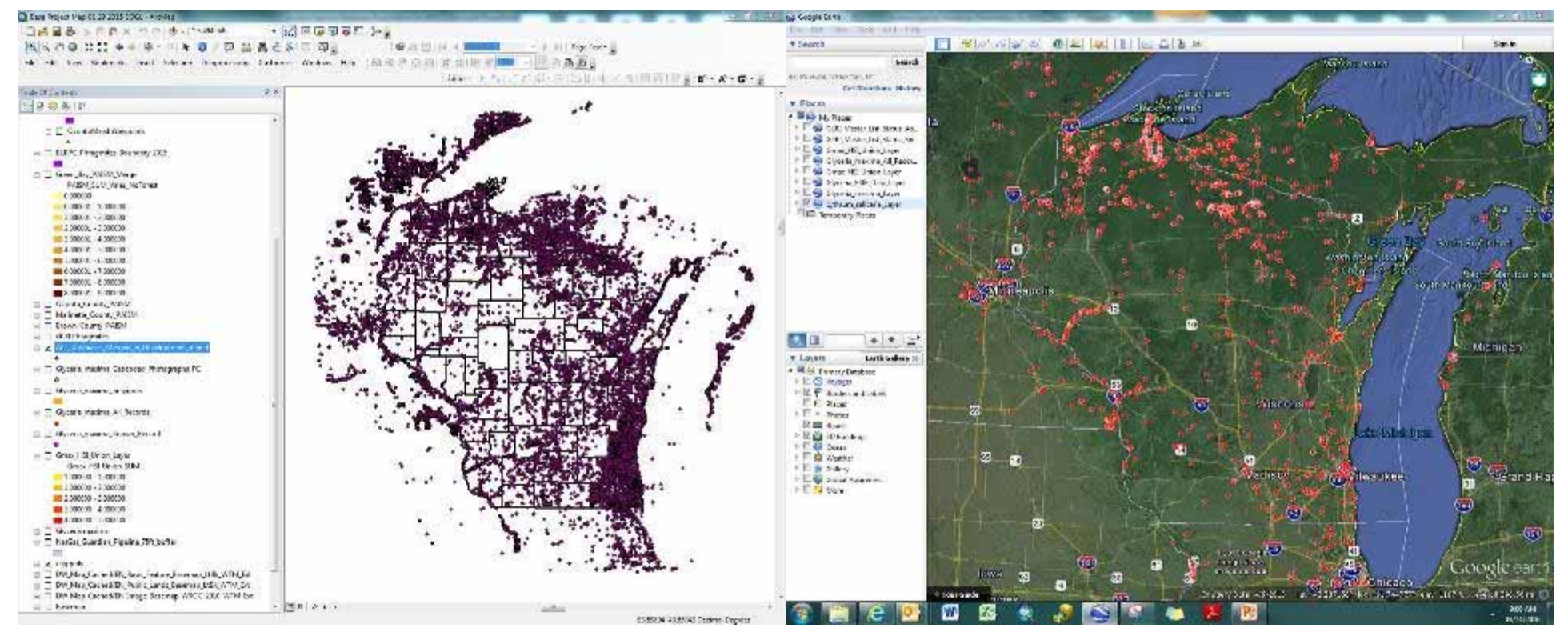

If you have access to ArcGIS, we can share <sup>a</sup> unified Layer Package via email.

If you don't have ArcGIS, download GoogleEarth and WDNR will email KMZ files.

- ‐ GoogleEarth is free
- ‐ Has easy Drag & Drop interface

# What can we do with the data?

#### How can the public use this data?

- Create lists for education & outreach
- Mobile application

### How is the WDNR using this data?

- Analyze spatial patterns
	- Find invasion fronts
	- – $-$  Find isolated populations
- Focus search areas with Habitat Suitability Index (HSI) Models.
- Visual comparison to aerial imagery.
- • Integrate with Priority Areas for Invasive Species Management (PAISM) model.

# NR 40 Lists

- We have outreachmaterials covering invasive species in NR 40
	- –— Invasive Species Control Rule
- We can customize these lists for eachcounty for aquatic, wetland, and terrestrial species.

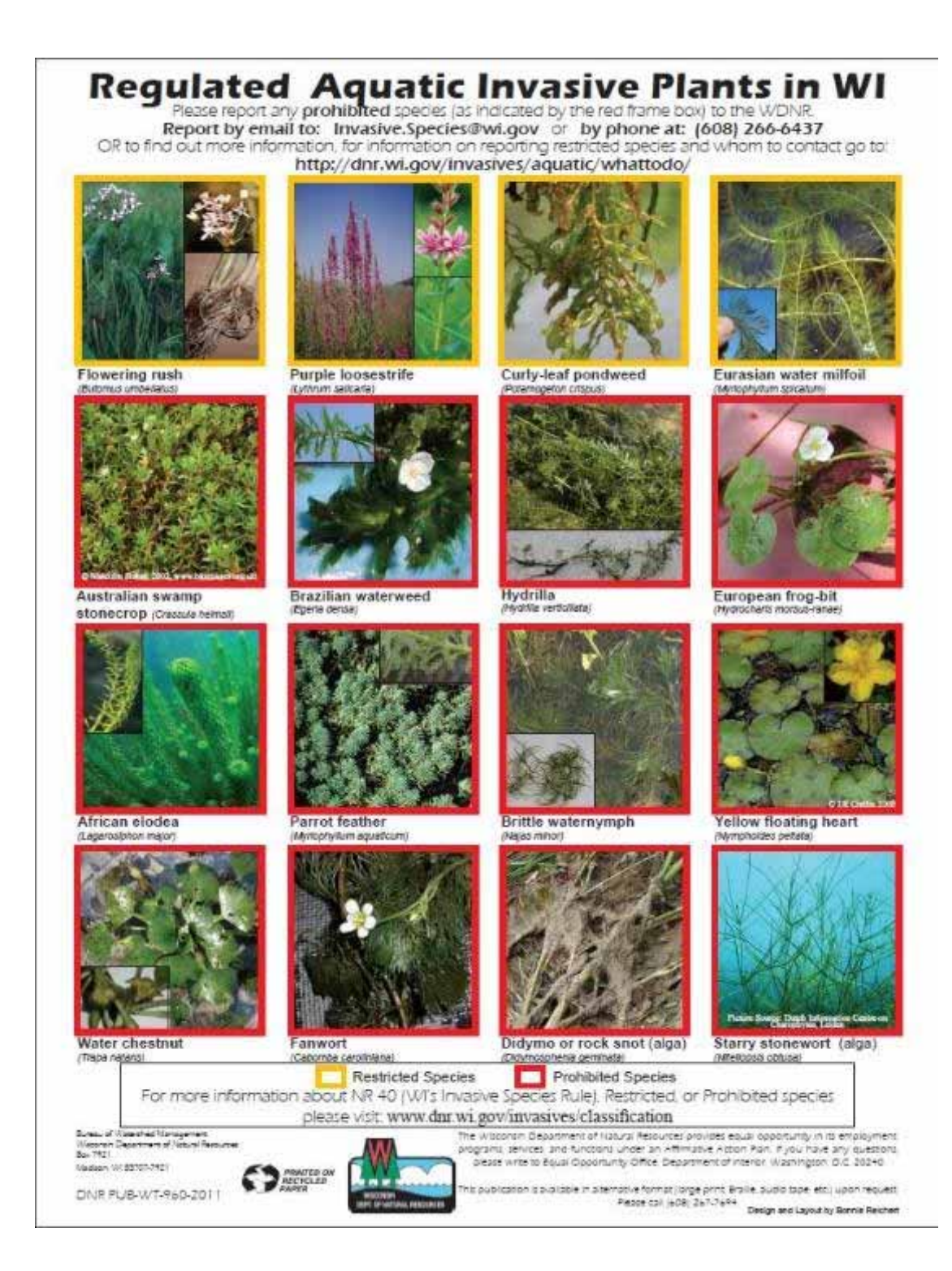

# Short List of IS

- Using the Archive, we can find records of species within & adjacent to counties
- Easier to teach citizens what species they should expect to find
- List for ALL invasivespecies is available now as a spreadsheet

Jason.Granberg@Wisconsin.Gov

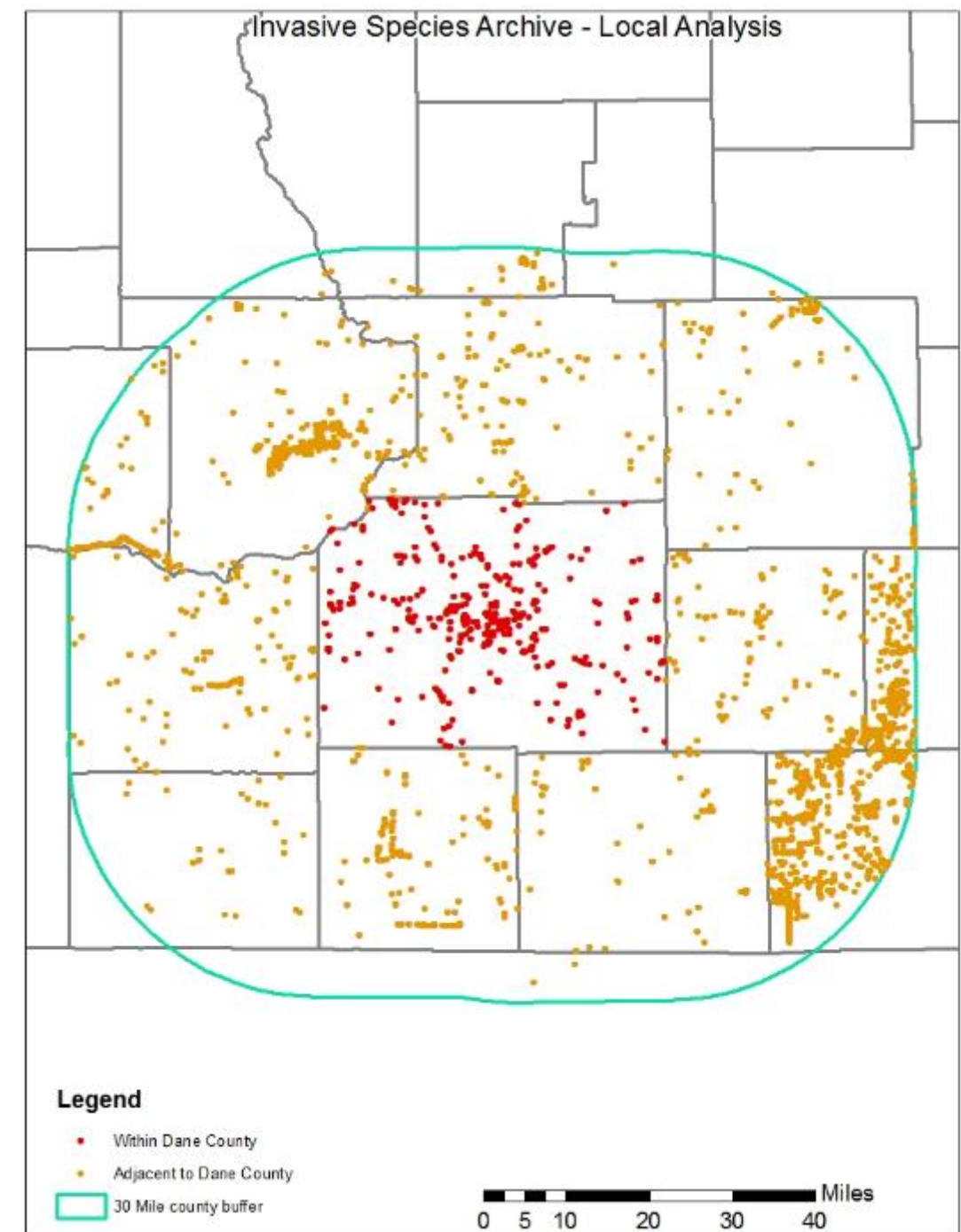

## Short List of IS: The Spreadsheet "Species List" tab

- Species List gives common names and links for more information
	- WDNR & USDA
	- Also shows if <sup>a</sup> species is found in wetlands (OBL, FACW, FAC, FACU, UPL)

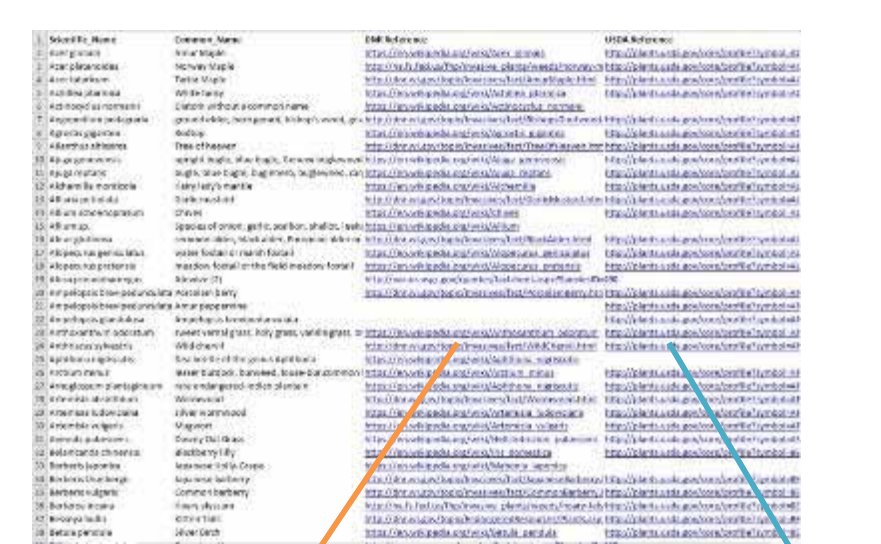

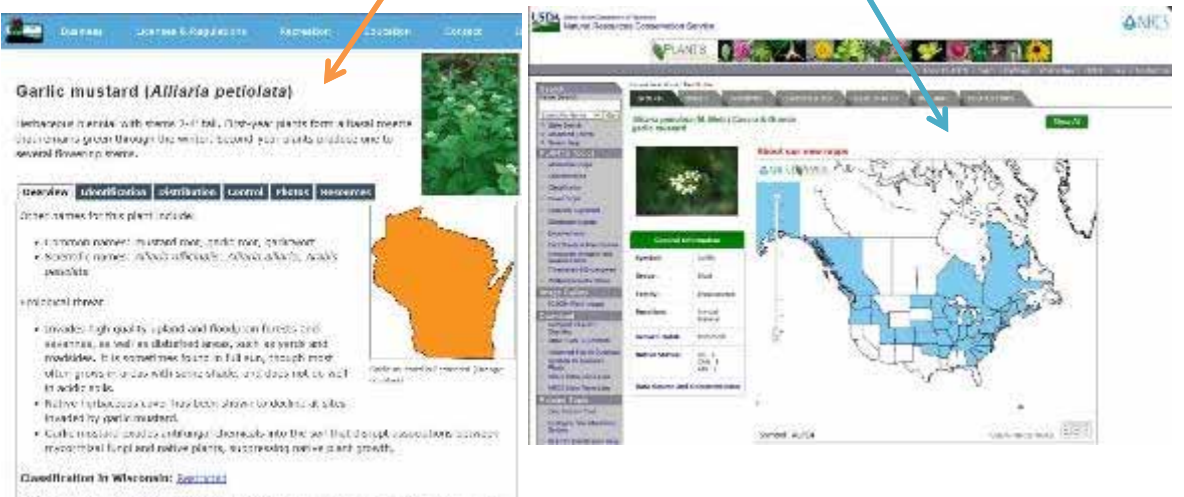

Species Association C (2013) (240) were coven blod for recommend a legal classification for each goesier, considered for HE-16. The cecommercation for certic mustars, was been used the making never developed by the department

# Short List of IS: The Spreadsheet "Regional Analysis" tab

- Regional Analysis shows what is within and adjacent to your county
	- Acts as an index for which Google Earth files to use.

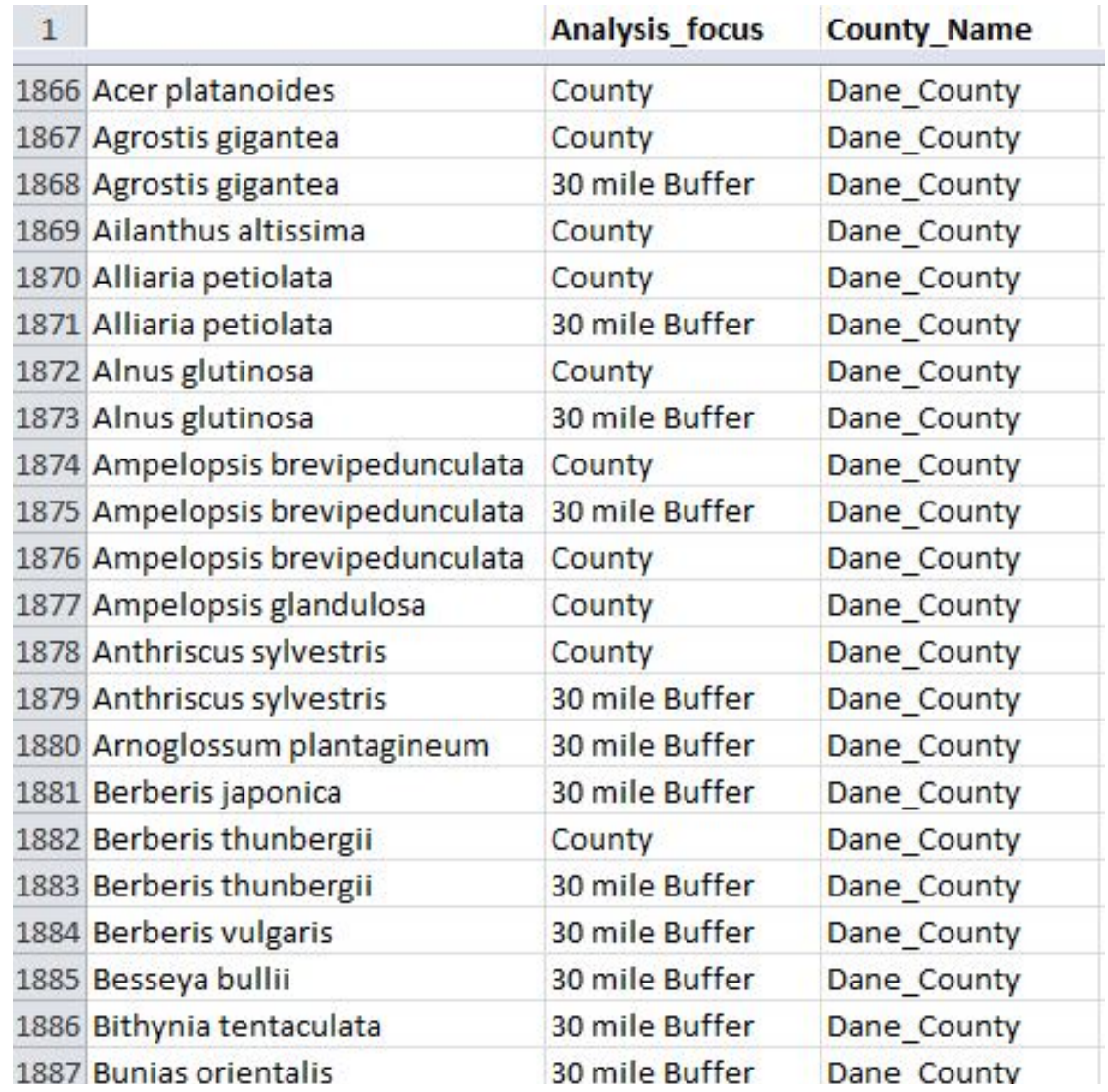

# Mobile Use

- Download Google Maps app
- You can email the KMZ files to yourself on <sup>a</sup> smartphone or tablet.
- Blue dot is you, red dot is invasive species.

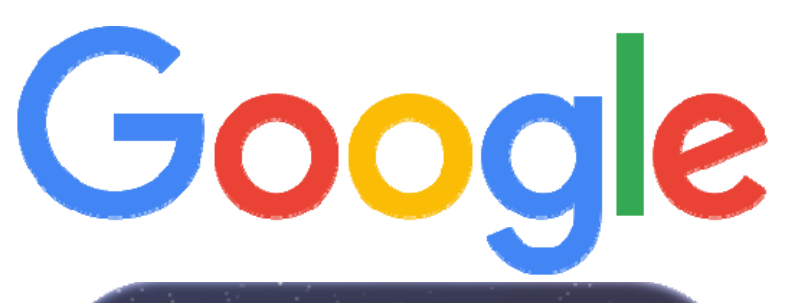

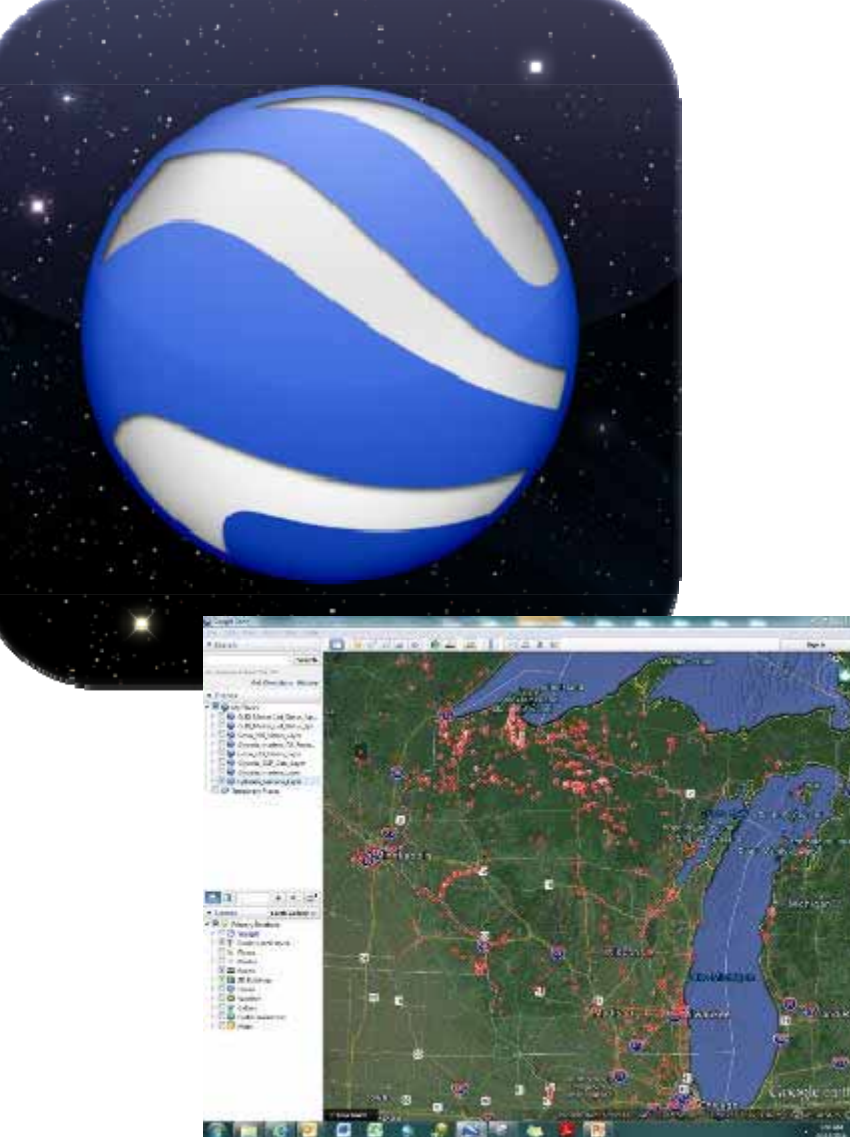

Population Density

*How abundant is aspecies in the landscape?*

• Areas with regional high density and few reports suggests additional reconnaissance.

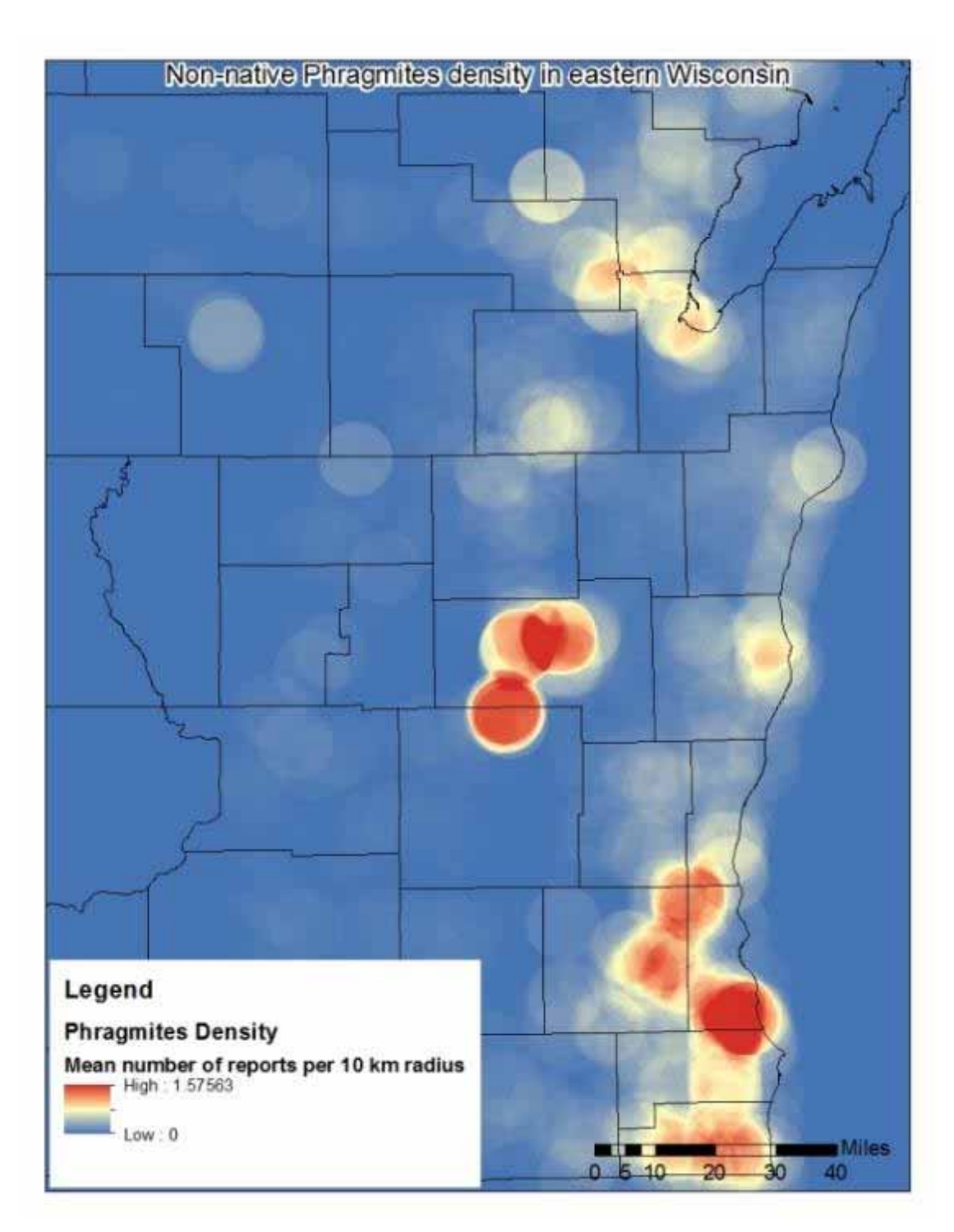

## Metapopulations

*What is the network structure of a species?*

- "A population of populations"
- Finds invasion fronts
- When used with estimates of dispersal range, potential survey areas can be defined.

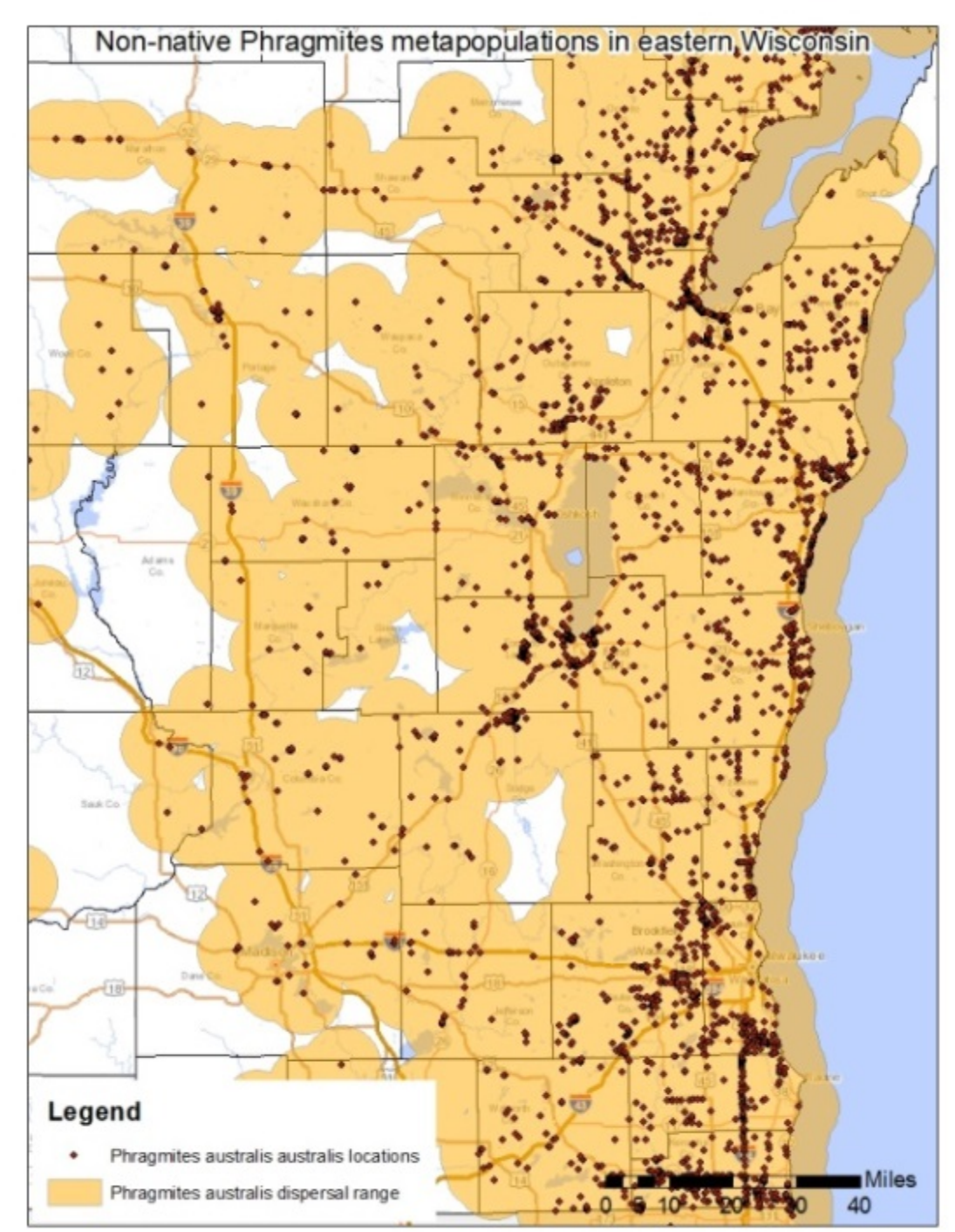

# Habitat**Suitability**

*Where are the likely places to find <sup>a</sup> species?*

- • Develop <sup>a</sup> simple model from literature
	- Wisconsin Wetlands Inventory, select suitable wetlands.
	- WDNR 24k HYDRO for waterways
	- $-$  Survey envelope (2.5 km buffer)
- • Helps identify what parcels need access permissions

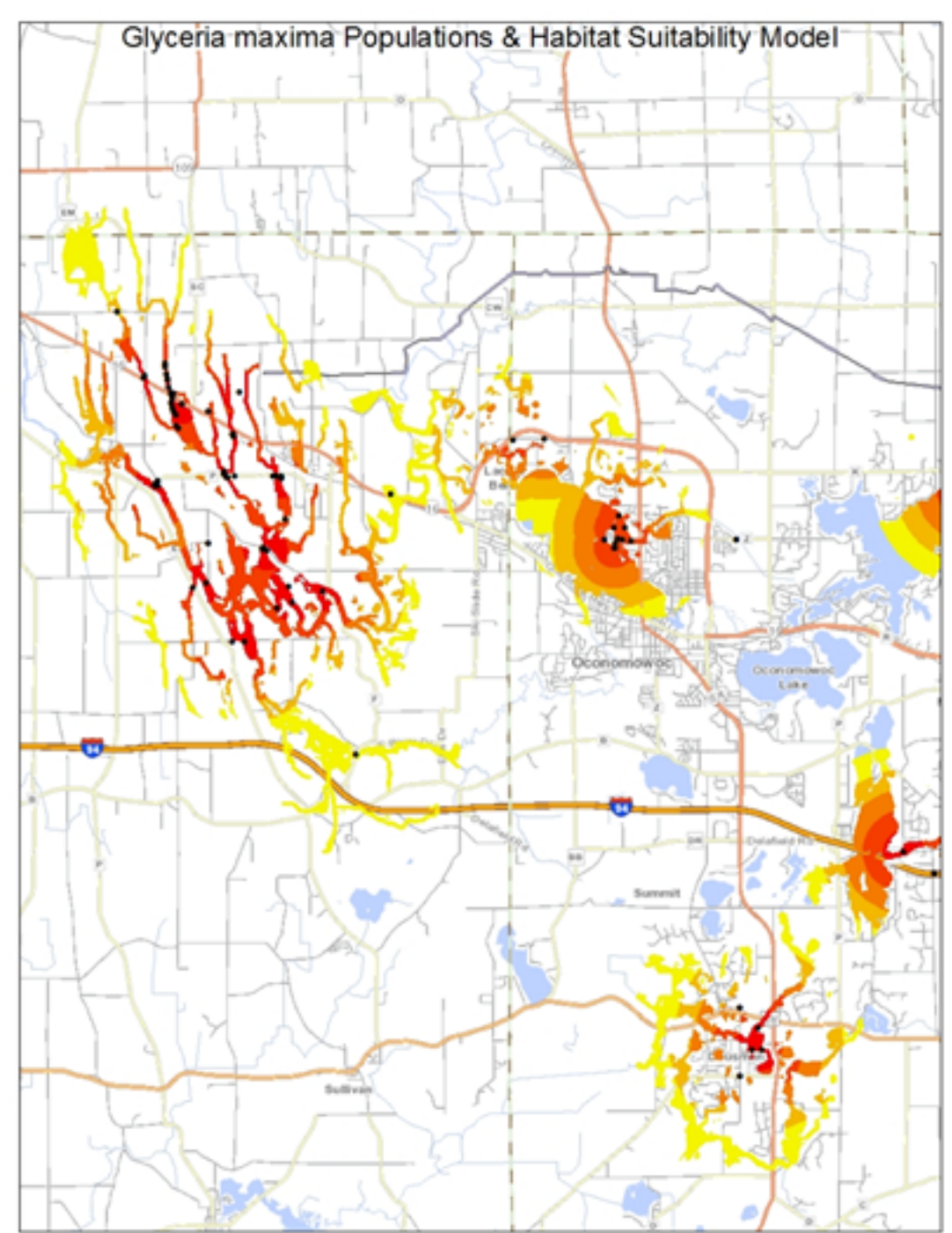

# Aerial imagery

- With precise invasive species data, you can use it to interpret aerial imagery and find suspected sites.
- We used it for our GLRI *Phragmites* project

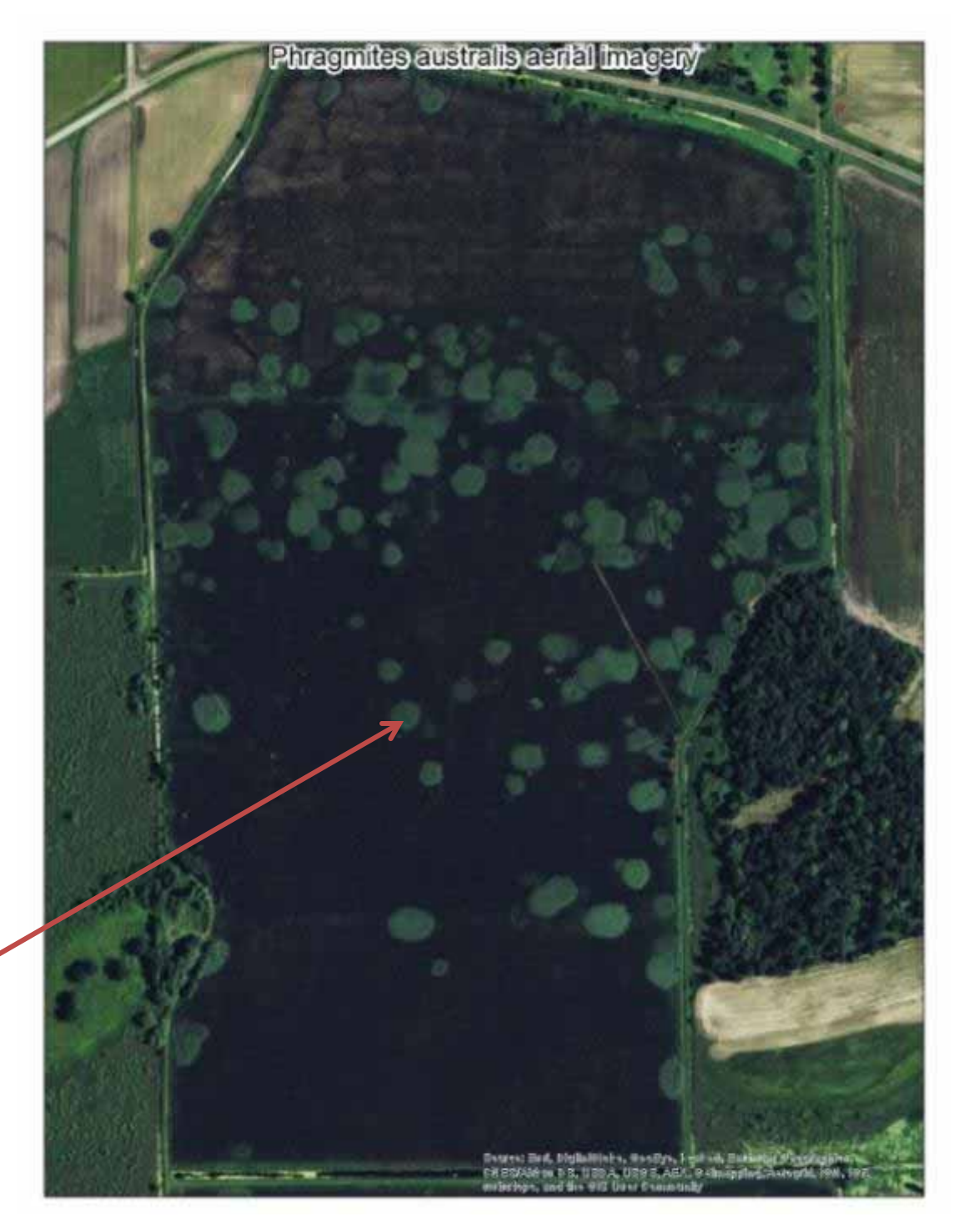

### Combine Archive with PAISM*What does the species threaten?*

- • Priority Areas for Invasive Species Management
	- Ecological Importance
	- Invasive Species Susceptibility
- • Being developed by WDNR
	- 1. Longer‐term effectiverestoration.
	- 2. Proactive over opportunistic planning.
	- 3. Strategic use of availablemanagement resources.

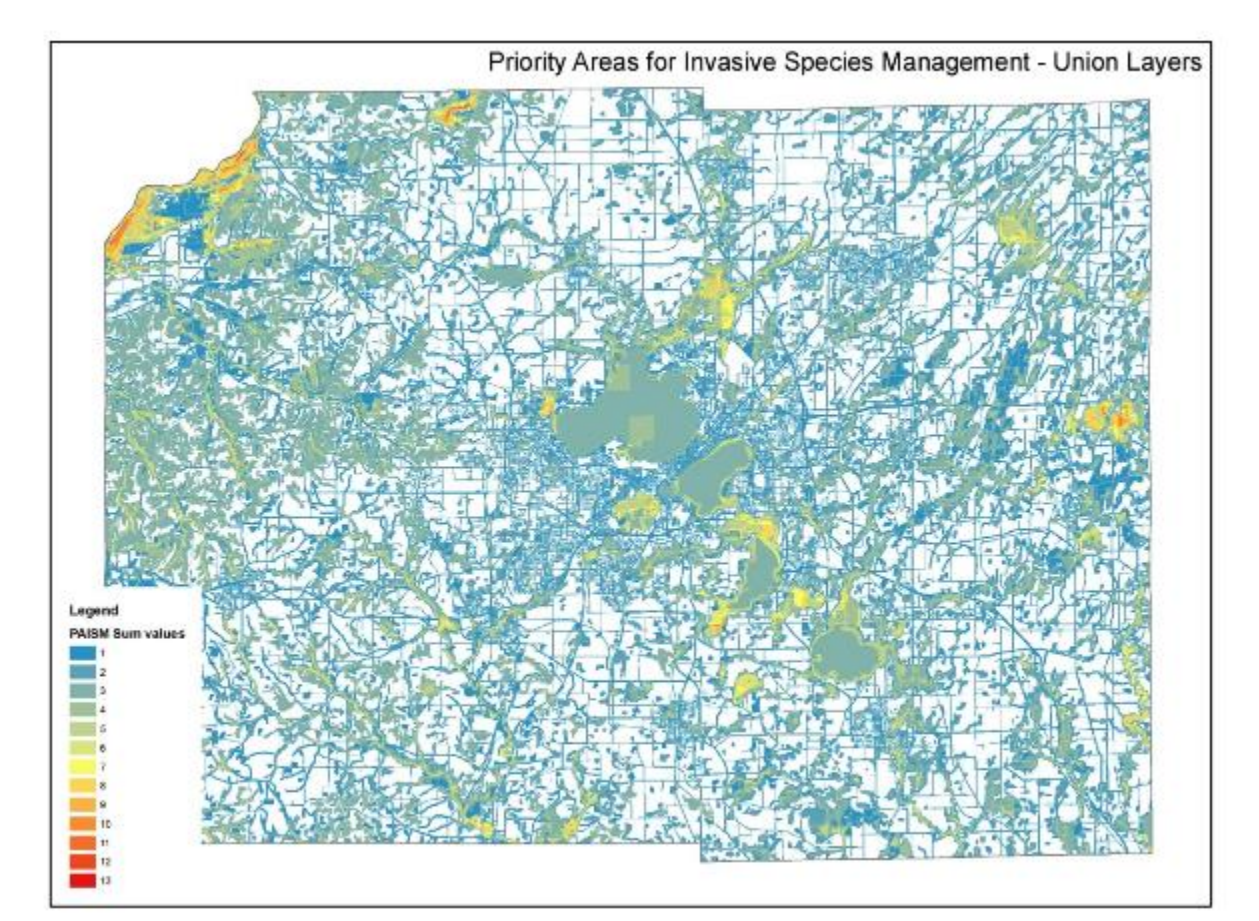

BLUE <sup>=</sup> Few

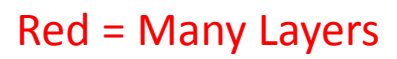

# XENOS model

- Xenos is Greek for "*Stranger*" or "*Alien*"
- New model combines Invasive Species Archive <sup>+</sup> NR40 Classification <sup>+</sup> Priority Areas for Invasive Species Management
- Creates a Threat Score for Invasive Species reports

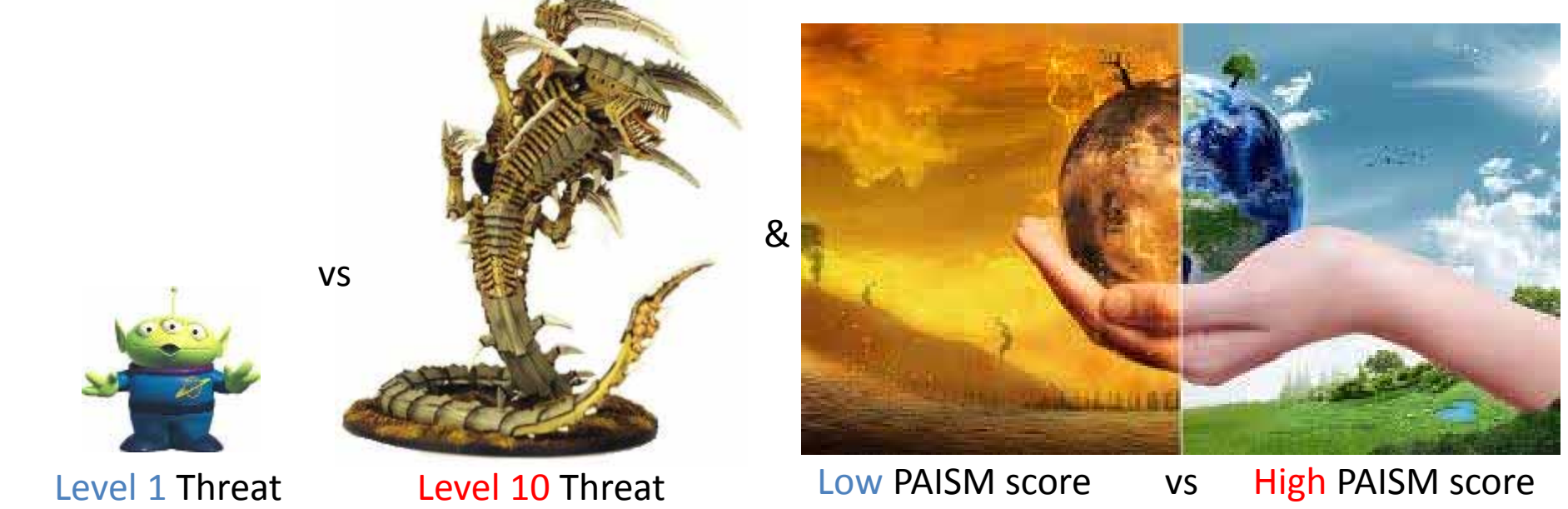

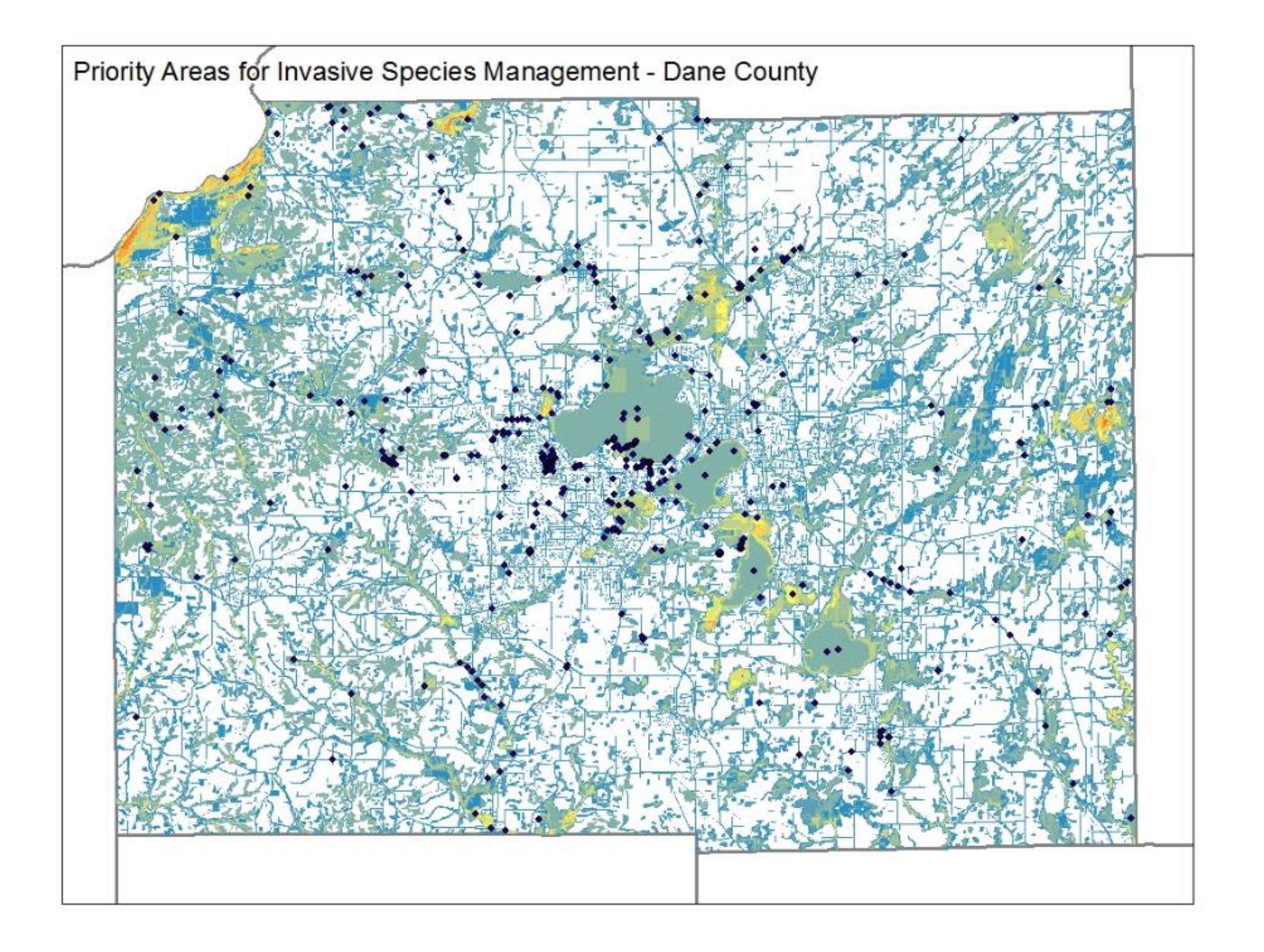

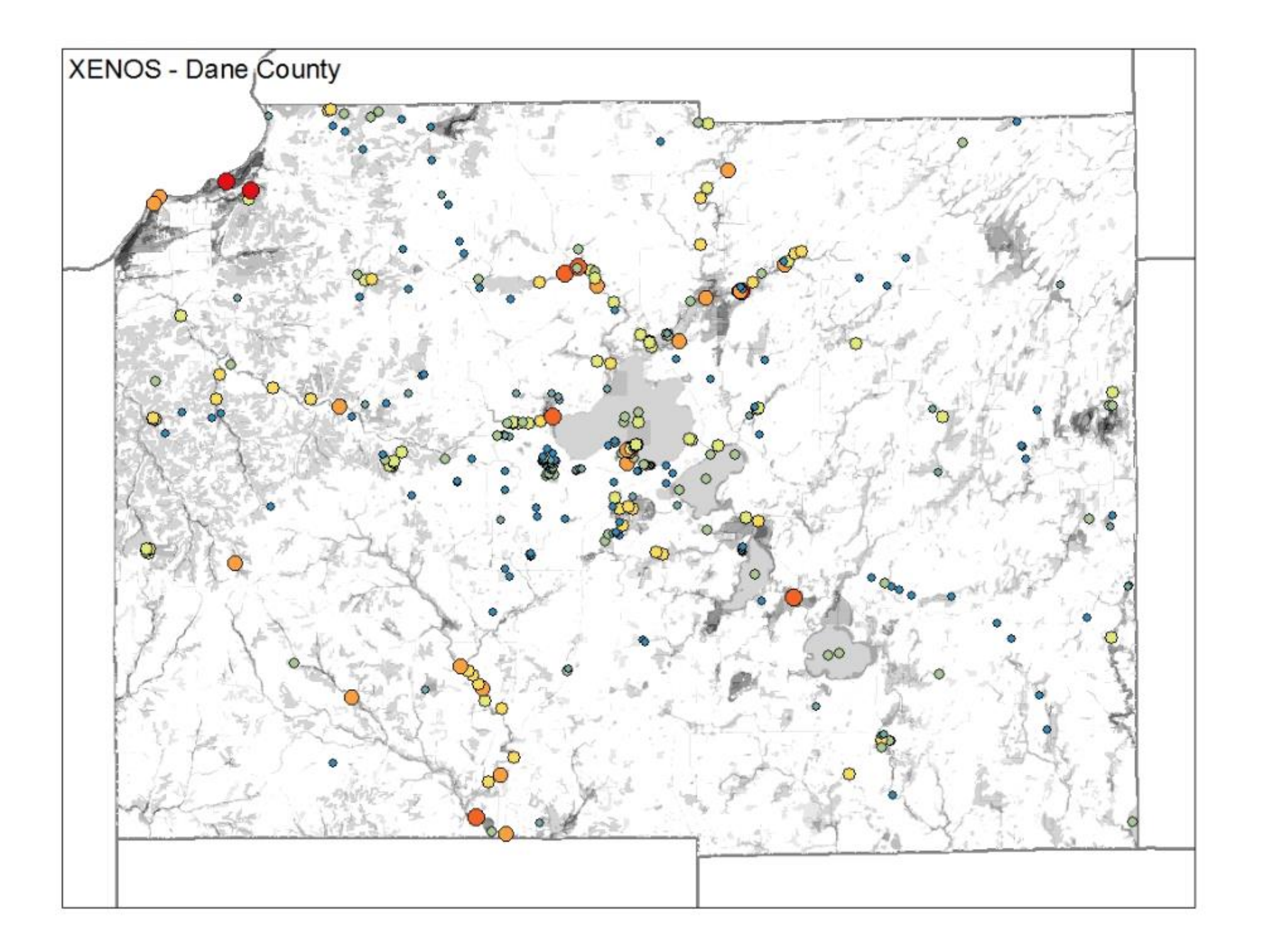

## Questions?

#### Jason E. Granberg

#### Water Resources Management Specialist

Wisconsin Department of Natural Resources

() **phone:** (608) <sup>267</sup>‐<sup>9868</sup>

() **<sup>e</sup>‐mail:** Jason.Granberg@Wisconsin.gov